## PASOS PARA REALIZAR UNA COMPRA EN LA TIENDA ON-LINE SANTILLANA

- Entrar en este enlace: <https://www.santillanatiendaonline.es/FamilyStore/Welcome.do>
- A continuación se tiene que crear un usuario y contraseña. Pulsar en el botón de "Registrarse"

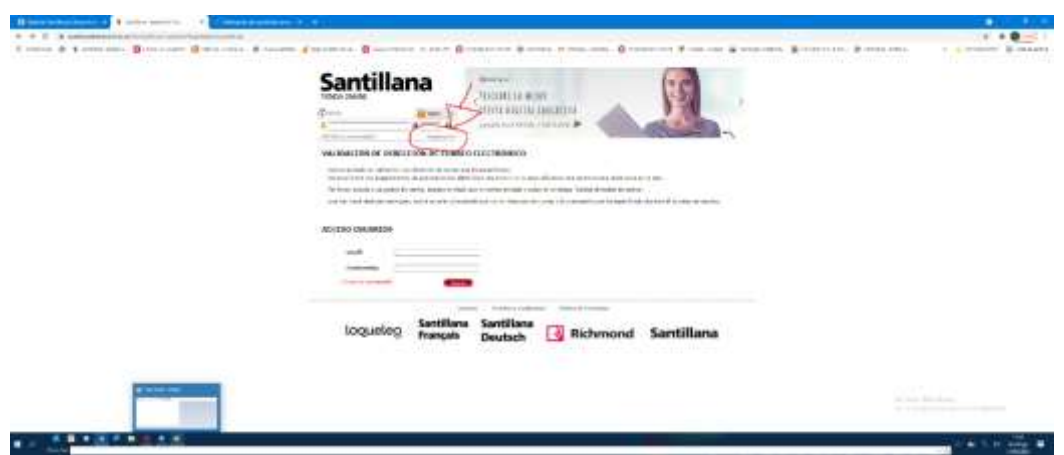

Rellenar los datos que aparecen con asterisco.

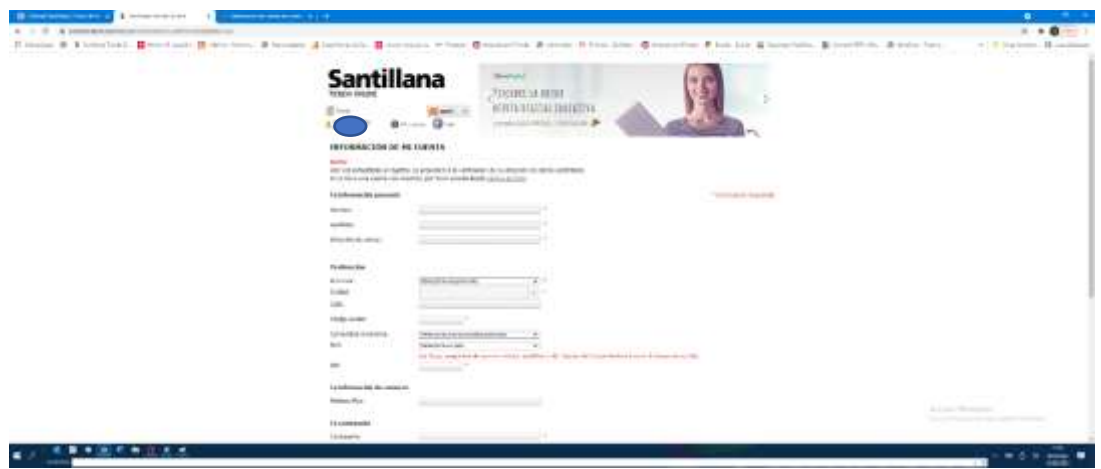

Una vez registrado/a entrar en la página y buscar los libros por los ISBNs que han publicado desde el Centro.

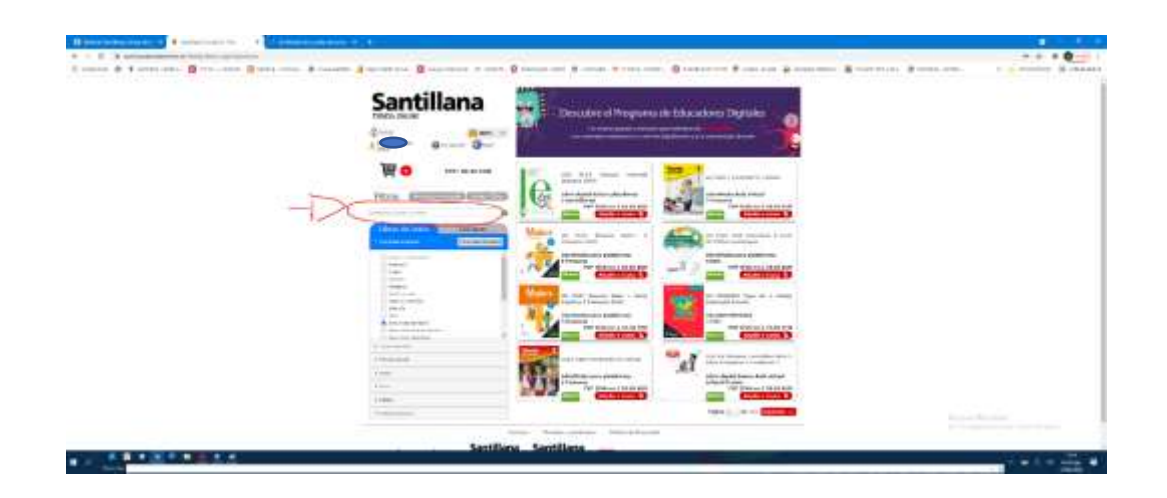

Los libros se irán añadiendo a la cesta de la compra:

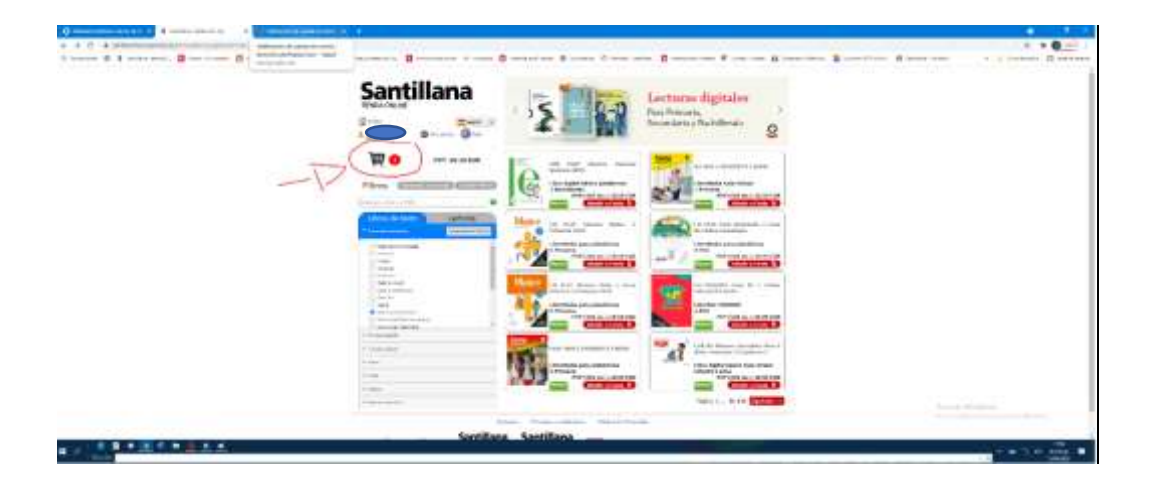

Una vez completada la compra entramos en la cesta y añadimos el bono descuento que les habrán pasado desde el Centro. *Importante*: No proceder al pago sin haber introducido este cógido-descuento ya que los libros tendrían entonces el valor de mercado y no podrían beneficiarse del descuento que les facilitan desde el colegio.

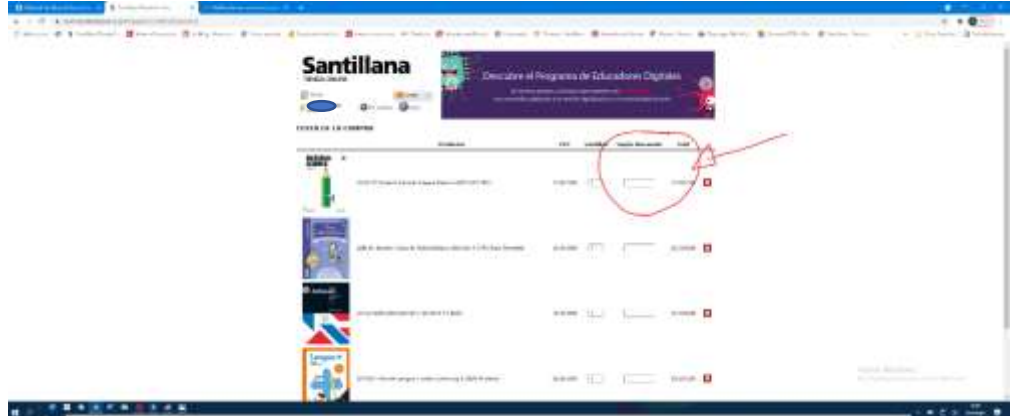

Una vez introducido el bono-descuento proceder a la confirmación del pedido.

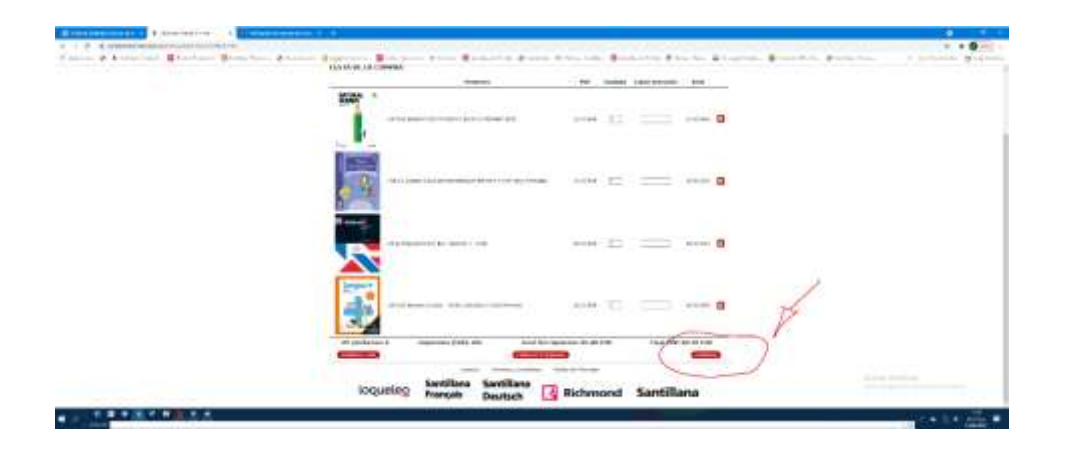

Aparecerá esta pantalla en la que confirmaremos la tarjeta de crédito como medido de pago, y en la que podrán añadir comentarios sobre el envío del pedido.

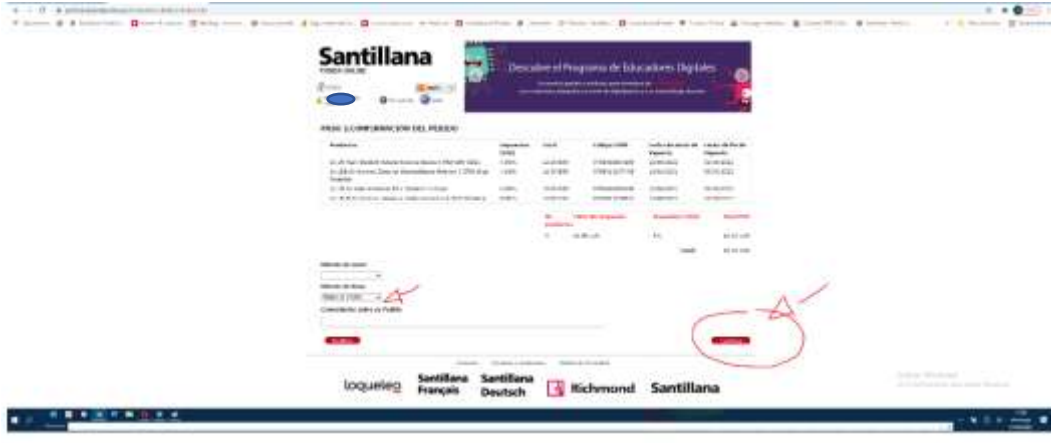

 $\sqrt{2}$ . Procederíamos a incorporar los datos bancarios y a realizar el pago. La compra ya estaría hecha.

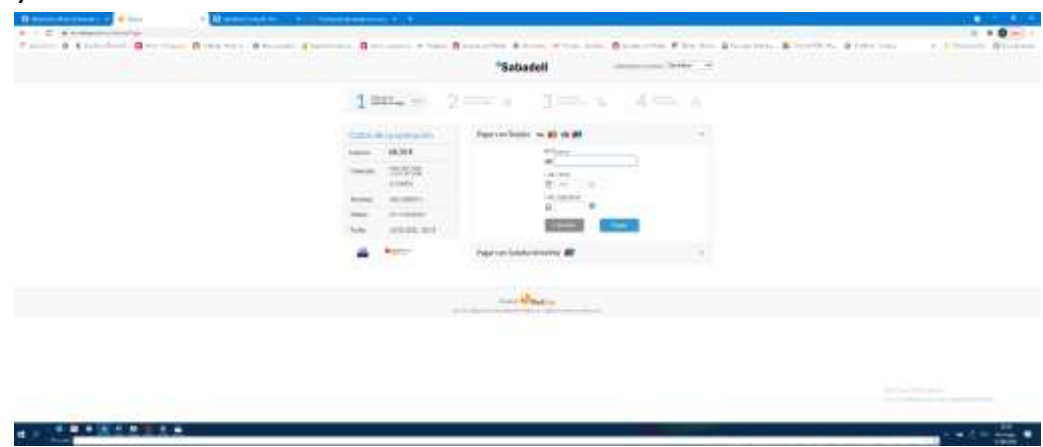